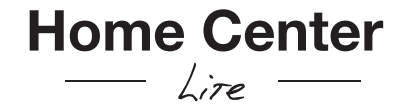

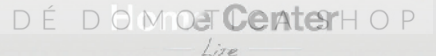

Thank You

# **Contents**

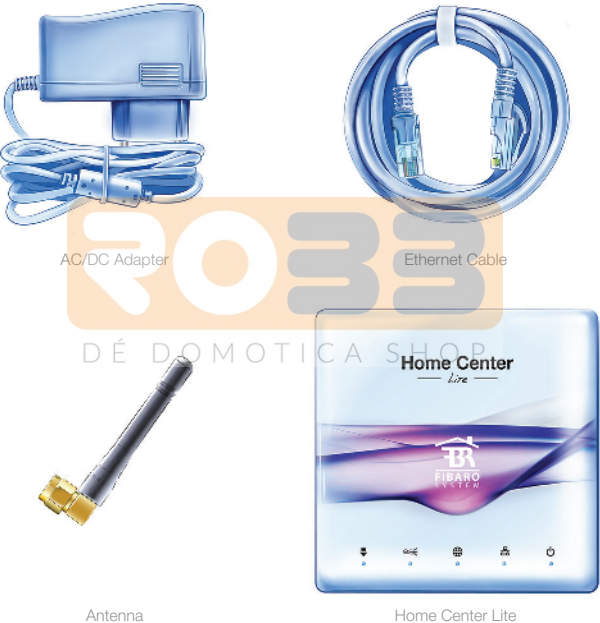

Start from connecting the antenna, by turning the mounting screw clockwise.

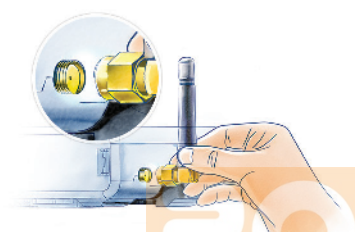

Connect the included power adapter to Home Center Lite and plug it to the mains socket.

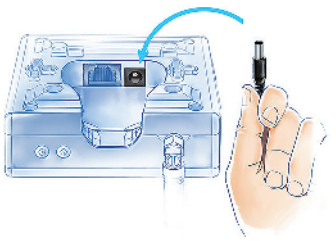

# 1. Connect antenna 2. Connect ethernet cable

Using the included ethernet cable, connect Home Center Lite's LAN port to a router in order to connect the gateway to internet.

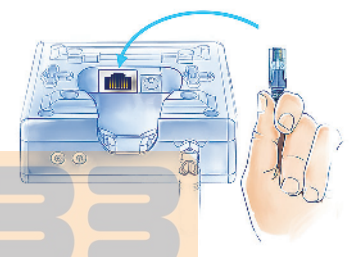

# 3. Connect power adapter **4. Turn on Home Center Lite**

Press the POWER button briefly. Your Home Center Lite will be ready to work in few seconds.

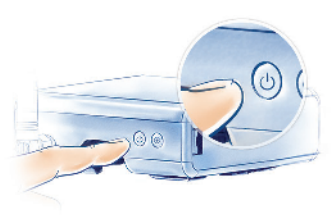

## Your Local Network

Connect your Home Center Lite with a router using the included LAN cable and start the gateway. From now on Home Center Lite will be visible to all devices within your local area network (LAN).

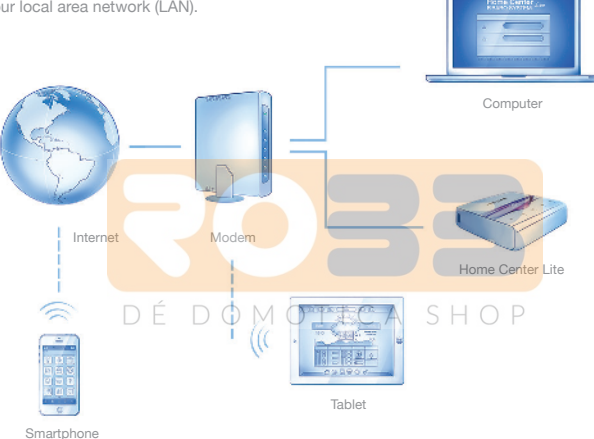

### Remote Access

By default the Home Center Lite is visible only within your local network. To enable remote access from outside of your local network, configure a home.fibaro.com account.

## Create Intelligent Home

Home Center Lite is set to DHCP client mode by default. To find its IP within your local network, download a FIBARO Finder application, in a version appropriate for your operating system, using the links on the right.

www.fibaro.com/finder-win www.fibaro.com/finder-os

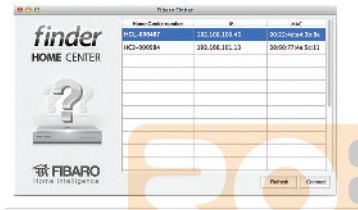

#### Find Home Center Lite

To determine a Home Center Lite IP, download, install and run FIBARO Finder application. Click REFRESH to find Home Center Lite's IP within your local network. Then select it from the list and click CONNECT.

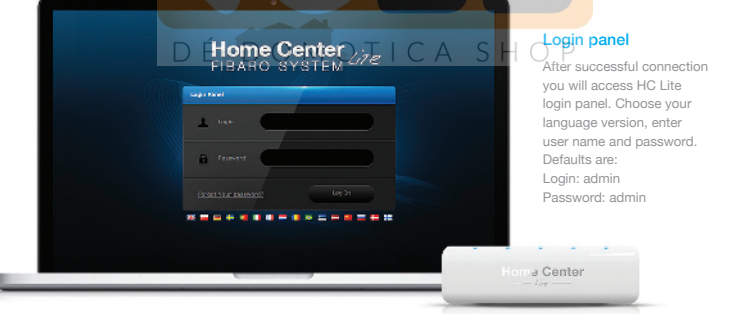

## Create Rooms

inter <sub>före</sub> S When setting up your intelligent home start

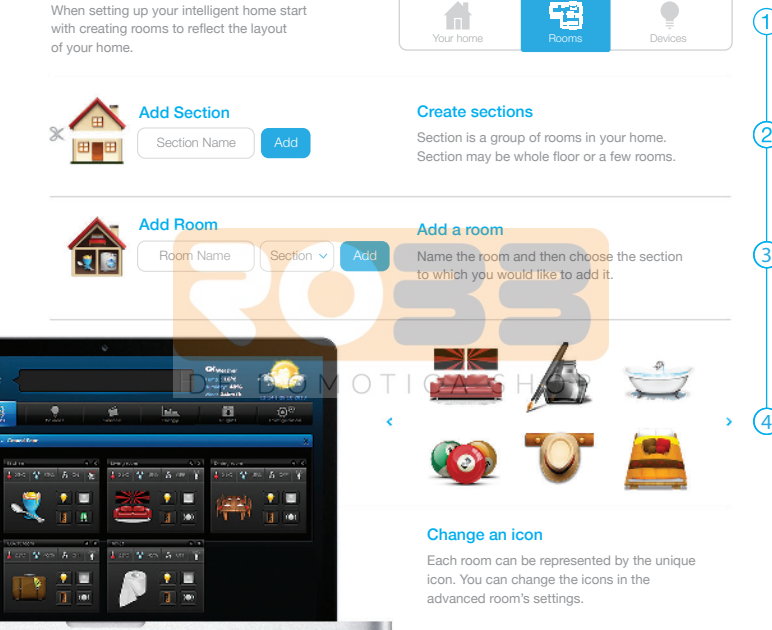

# Add devices

After creating the rooms you can start adding the devices.

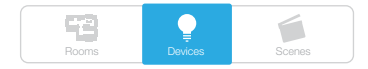

**Aking Devices** 

28s

.<br>Matukio

**College** 

Select "Devices" from the main menu.

Select the "Add or remove device" option from the left side menu. Click "Add" to start adding a new device (learning mode).

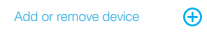

The menu will count down the time (30 sec by default) for you to add a new device to the Z-Wave network (inclusion).

Note that the device needs to be located within direct range of the Home Center Lite during the inclusion process. OMOT

Please refer to each device's manual for further information on how to include it into the Z-Wave network.

### NOTE:

Danger of electrocution! If you are not sure how to connect a device to the wires, please contact a qualified installer.

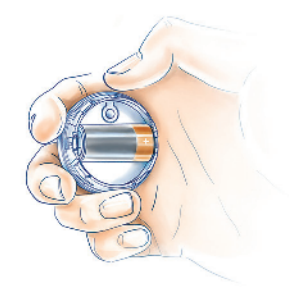

### LED diodes

œ

located on the front panel of the Home Center Lite enclosure have the following purpose:

دس

#### Power

Glows when the power supply is on.

#### Lan Network

Glows when the HCL is connected to the local network.

#### Internet

Glows when the HCL is connected  $A$  to the internet.

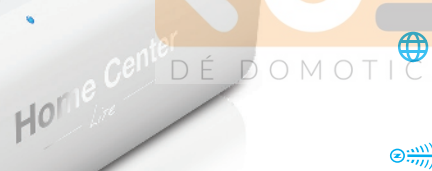

 $\bigoplus$ 

(ካ

按

#### Z-Wave

Blinks when the HCL sends commands to the Z-Wave network devices.

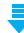

#### Update available

Blinks when a software update is available.